#### **A Hardware Review**

- **1** control button / LED **2** USB connector **3** PS/2 connector **4** RJ-11 connector
- **5** RS-232 connector

# **Basic Function & Compatible Devices**

2XRT-0015G is a control button accessory to enable / disable remote KVM over IP access.

#### **Two statuses:**

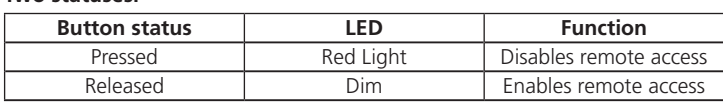

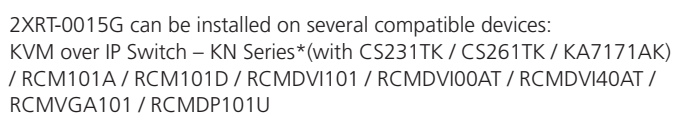

KVM over IP Transmitter – KE6900T / KE6940T / KE8950T / KE8952T More compatible devices may be added in the future, for a complete list of compatible devices, please refer to www.aten.com.

\*KN1108VA, KN1116VA, KN1132V, KN2116VA, KN4116VA, KN2132VA, KN4132VA, KN4164V, KN8132V, KN8164V, KN2124VA, KN4124VA, KN2140VA, KN4140VA

# **B Hardware Installation**

The installation steps of 2XRT-0015G with compatible devices are described below:

### **KVM over IP Switch (KN Series):**

A computer sharing device and a KVM adapter cable are required to connect between the 2XRT-0015G and a KVM over IP switch (KN Series).

All rights reserved. All other trademarks are the property of their respective owners. Part No. PAPE-1223-N81G Released: 05/2021

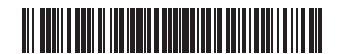

- **1** Connect the RS-232 connector of the 2XRT-0015G to the RS-232 port (labeled AUX) on the rear side of a KVM over IP transmitter (e.g. KE6900T).
- **2** Connect the USB connector of the 2XRT-0015G to a computer. **3** Slide the slide switch on the rear side of the KVM over IP transmitter to the
- **RS-232 Config or Access Control position.**

port on the rear side of a computer sharing device (e.g. CS231TK). **2** Connect the USB connector of the 2XRT-0015G to one of the USB ports in the region labeled "CONSOLE 2" on the rear side of the computer sharing

**1** Connect the RJ-11 connector of the 2XRT-0015G to the firmware upgrade

RS-232 USB

 $PS/2$ (keyboard)

u ili e di se

- device. **3** Connect the USB and VGA connectors of a KVM adapter cable (e.g. KA7170) to the other USB port and the VGA port in the "CONSOLE 2" region of the
- **4** Connect one end of a Cat 5e/6 cable to the KVM adapter cable; connect the other end of the Cat 5e/6 cable to a KVM port of a KVM over IP switch

computer sharing device.

# (e.g. KN1132V).

### **KVM over IP Switch (RCM101A):**

**A B Hardware Installation**

© Copyright 2021 ATEN® International Co. Ltd. ATEN and the ATEN logo are registered trademarks of ATEN International Co., Ltd.

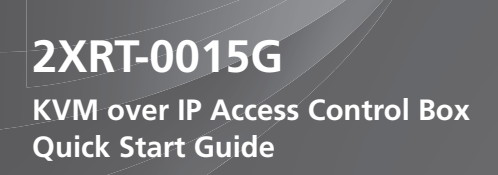

#### 2XRT-0015G KVM over IP Access Control Box www.aten.com

#### **KVM over IP Switch (RCM101D & RCMDVI101):**

**1** Connect the PS/2 connector of the 2XRT-0015G to the purple control port on the rear side of a KVM over IP switch.

### **KVM over IP Transmitter:**

- **1** Connectez le connecteur RS-232 du 2XRT-0015G au port RS-232 (étiqueté AUX) à l'arrière de l'émetteur KVM sur IP (par ex. KE6900T).
- **2** Connectez le connecteur USB du 2XRT-0015G à un ordinateur.
- **3** Faites glisser l'interrupteur à glissière à l'arrière de l'émetteur KVM sur IP jusqu'à la position RS-232 Config ou Access Control.

**Note:** Make sure the connected devices are powered on.

**Hardware Review**

**5 4 3 2**

**1**

**1**

**1**

 $\sim$   $\sim$   $\sim$   $\sim$   $\sim$   $\sim$ 

**1**

**2**

**2**

**3**

KE6900T

2XRT-0015G

PS/2

custom console cable

PC

2XRT-0015G

 $\circ$   $\text{mm} - \circ$ 

2XRT-0015G

**KVM over IP Switch (RCM101A)**

**KVM over IP Switch (RCM101D)**

 $\qquad \qquad \blacksquare \qquad \blacksquare \ \circ \ \circ$ 0 — ……⊙

**KVM over IP Transmitter:**

**KVM over IP Switch (RCMDVI101)**

**1 2**

**4**

**3**

CS231TK

KN1132V

2XRT-0015G

USB

RJ-11

 $V$ GA

Cat 5e/6 cable

KVM adapter cable KA7170

**KVM over IP Switch (KN Series)**

**1**

 $\tilde{\mathbf{c}}$   $\mathbf{c}$   $\mathbf{c}$   $\mathbf{c}$   $\mathbf{c}$   $\mathbf{c}$   $\mathbf{c}$ 

PS/2

DO LILIO E <sub>o o °</sub>llida

2XRT-0015G

### **A Présentation du matériel**

 Bouton de contrôle / LED Connecteur USB Connecteur PS/2 Connecteur RJ-11 Connecteur RS-232

# **Fonctions de base et appareils compatibles**

- **1** Connect the PS/2 connector of the 2XRT-0015G to the purple (keyboard) PS/2 port of a RCM101A's custom console cable.
- **2** Connect the custom console cable to the PS/2 USB console port on the rear side of a KVM over IP switch.
- **1** Connectez le connecteur RJ-11 du 2XRT-0015G au port de mise à niveau du microprogramme à l'arrière d'un appareil de partage d'ordinateur (par ex. CS231TK).
- **2** Connectez le connecteur USB du 2XRT-0015G à l'un des ports USB dans la zone intitulée « CONSOLE 2 » à l'arrière de l'appareil de partage d'ordinateur.
- **3** Connectez les connecteurs USB et VGA d'un câble d'adaptateur KVM (par ex. KA7170) à l'autre port USB et au port VGA dans la zone « CONSOLE 2 » de l'appareil de partage d'ordinateur.
- **4** Connectez une extrémité d'un câble Cat 5e/6 au câble d'adaptateur KVM ; connectez l'autre extrémité du câble Cat 5e/6 à un port KVM d'un commutateur KVM sur IP (par ex. KN1132V).

2XRT-0015G est un accessoire à bouton de contrôle permettant d'activer / désactiver l'accès KVM sur IP à distance.

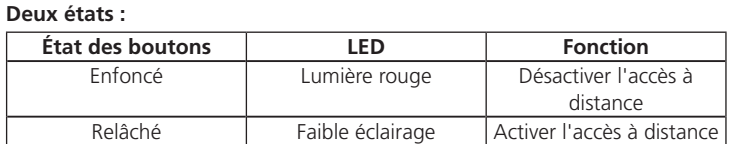

RCMDP101U

- Freigabegeräts **3** Verbinden Sie die USB- und VGA-Anschlüsse eines KVM-Adapterkabels (z.B. KA7170) mit dem anderen USB-Anschluss und dem VGA-Anschluss im
- Bereich "CONSOLE 2" des Computer Freigabegeräts. **4** Verbinden Sie ein Ende eines Cat 5e/6-Kabels mit dem KVM-Adapterkabel, das andere Ende des Cat 5e/6-Kabels mit einem KVM-Anschluss eines KVM over IP Switches (z.B. KN1132V).

Émetteur KVM sur IP – KE6900T/KE6940T/KE8950T/KE8952T D'autres appareils compatibles pourraient être ajoutés à l'avenir. Pour obtenir une liste complète des appareils compatibles, veuillez consulter www.aten.com. \* KN1108VA, KN1116VA, KN1132V, KN2116VA, KN4116VA, KN2132VA, KN4132VA, KN4164V, KN8132V, KN8164V, KN2124VA, KN4124VA, KN2140VA, KN4140VA

# **B** Installation matérielle

- **1** Verbinden Sie den RS-232-Anschluss der 2XRT-0015G mit dem RS-232- Anschluss (AUX) auf der Rückseite des KVM over IP Transmitters (z.B. KE6900T).
- **2** Verbinden Sie den USB-Anschluss der 2XRT-0015G mit einem Computer. **3** Schieben Sie den Schiebeschalter auf der Rückseite des KVM over IP Transmitters in die Position RS-232 Konfig. oder Zugriffskontrolle.

Les étapes d'installation de 2XRT-0015G avec des appareils compatibles sont décrites ci-dessous :

#### **Commutateur KVM sur IP (série KN) :**

 Botón de control / LED Conector USB Conector PS/2 Conector RJ-11 Conector RS-232

Un appareil de partage d'ordinateur et un câble d'adaptateur KVM sont nécessaires pour établir une connexion entre le 2XRT-0015G et un commutateur KVM sur IP (série KN).

**Estado del botón LED Función** Presionado | Luz roja | Deshabilitar acceso

- 2XRT-0015G peut être installé sur plusieurs appareils compatibles : Commutateur KVM sur IP - Série KN\* (avec CS231TK/CS261TK/KA7171AK)/ RCM101A/RCM101D/RCMDVI101/RCMDVI00AT/RCMDVI40AT/RCMVGA101/ Boîte Access Control KVM sur IP 2XRT-0015G www.aten.com
	- -
		-
		-

firmware en la parte posterior de un dispositivo para compartir ordenador (por ejemplo, el CS231TK). zona etiquetada como "CONSOLE 2" en la parte posterior del dispositivo

### **Commutateur KVM sur IP (RCM101A) :**

- **1** Connectez le connecteur PS/2 du 2XRT-0015G au port PS/2 violet (clavier) du câble de console personnalisée du RCM101A.
- **2** Connectez le câble de console personnalisée au port de console PS/2 USB à l'arrière du commutateur KVM sur IP.

# **Commutateur KVM sur IP (RCM101D & RCMDVI101) :**

**1** Connectez le connecteur PS/2 du 2XRT-0015G au Control Port violet à l'arrière du commutateur KVM sur IP.

### **Émetteur KVM sur IP :**

**3** Deslice el interruptor deslizante en la parte posterior del transmisor KVM sobre IP a la posición **RS-232 Config** o Access Control.

**Remarque :** Assurez-vous que les appareils connectés sont sous tension.

- **A Hardware Übersicht**
- **1** Steuertaste / LED

 USB-Anschluss PS/2-Anschluss RJ-11-Anschluss RJ-232-Anschluss

#### **Grundfunktion & Kompatible Geräte**

Die 2XRT-0015G ist ein Steuertasten-Zubehör zum Aktivieren/Deaktivieren des Remote KVM over IP Zugriffs.

# **Zwei Status:**

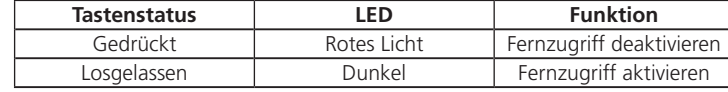

Die 2XRT-0015G kann auf mehreren kompatiblen Geräten installiert werden: KVM over IP Switch – KN Serie\*(mit CS231TK/CS261TK/KA7171AK)/RCM101A/ RCM101D/RCMDVI101/RCMDVI00AT/RCMDVI40AT/RCMVGA101/RCMDP101U KVM over IP Transmitter – KE6900T/KE6940T/KE8950T/KE8952T Weitere kompatible Geräte können in Zukunft hinzugefügt werden, eine vollständige Liste der kompatiblen Geräte finden Sie unter www.aten.com. \* KN1108VA, KN1116VA, KN1132V, KN2116VA, KN4116VA, KN2132VA, KN4132VA, KN4164V, KN8132V, KN8164V, KN2124VA, KN4124VA, KN2140VA, KN4140VA

#### **B Hardware Installation**

Im Folgenden werden die Installationsschritte für die 2XRT-0015G mit kompatiblen Geräten beschrieben:

> **3** Far scorrere l'interruttore a scorrimento sul lato posteriore del trasmettitore KVM su IP fino alla posizione RS-232 Config o Access Control.

#### **KVM over IP Switch (KN Serie):**

Für die Verbindung zwischen der 2XRT-0015G und einem KVM over IP Switch (KN Serie) ist ein Computer Freigabegerät und ein KVM-Adapterkabel erforderlich.

**1** Verbinden Sie den RJ-11-Anschluss der 2XRT-0015G mit dem Anschluss für Firmware-Aktualisierung auf der Rückseite eines Computer Freigabegeräts

(z.B. CS231TK). **2** Verbinden Sie den USB-Anschluss der 2XRT-0015G mit einem der USB-Anschlüsse in der Region "CONSOLE 2" auf der Rückseite des Computer

#### **KVM over IP Switch (RCM101A):**

**1** Verbinden Sie den PS/2-Anschluss der 2XRT-0015G mit dem violetten (Tastatur) PS/2-Anschluss des RCM101A Benutzer Konsolenkabels.

**2** Schließen Sie das Benutzer Konsolenkabel an den PS/2-USB-Konsolenanschluss auf der Rückseite des KVM over IP Switches an.

# 2XRT-0015G KVM over IP Zugangskontrollbox www.aten.com **KVM over IP Switch (RCM101D & RCMDVI101):**

**1** Verbinden Sie den PS/2-Anschluss der 2XRT-0015G mit dem lila

Steueranschluss auf der Rückseite des KVM over IP Switch.

#### **KVM over IP Transmitter:**

**3** Сдвиньте ползунковый переключатель на задней панели KVM-передатчика в положение RS-232 Config или Access Control.

All information, documentation, firmware software utilities, and specifications contained in this package are subject to change without prior notification by the manufacturer. To reduce the environmental impact of our products, ATEN documentation and

software can be found online at **http://www.aten.com/download/ Technical Support**

**Hinweis:** Stellen Sie sicher, dass die angeschlossenen Geräte eingeschaltet sind.

**A Revisión del hardware**

**Función básica y dispositivos compatibles**

2XRT-0015G es un accesorio de botón de control para habilitar / deshabilitar el

Liberado | Atenuar | Habilitar acceso remoto

acceso remoto KVM sobre IP.

**Dos estados:**

remoto

El 2XRT-0015G se puede instalar en varios dispositivos compatibles: Conmutador KVM sobre IP - Serie KN\*(con CS231TK/CS261TK/KA7171AK)/ RCM101A/RCM101D/RCMDVI101/RCMDVI00AT/RCMDVI40AT/RCMVGA101/

RCMDP101U

Transmisor KVM sobre IP - KE6900T/KE6940T/KE8950T/KE8952T

Se pueden agregar más dispositivos compatibles en el futuro, para obtener una

lista completa de dispositivos compatibles, consulte www.aten.com. \* KN1108VA, KN1116VA, KN1132V, KN2116VA, KN4116VA, KN2132VA, KN4132VA, KN4164V, KN8132V, KN8164V, KN2124VA, KN4124VA,

KN2140VA, KN4140VA

**B Instalación del hardware**

Los pasos de instalación del 2XRT-0015G con dispositivos compatibles se

describen a continuación:

**Conmutador KVM sobre IP (serie KN):**

# para compartir ordenador.

- **1** Conecte el conector RJ-11 del 2XRT-0015G al puerto de actualización de
- **2** Conecte el conector USB del 2XRT-0015G a uno de los puertos USB en la
- **3** Conecte los conectores USB y VGA de un cable adaptador KVM (por ejemplo, el KA7170) al otro puerto USB y al puerto VGA en la zona "CONSOLE 2" del dispositivo para compartir ordenador.
- **4** Conecte un extremo de un cable Cat 5e/6 al cable adaptador KVM; conecte el otro extremo del cable Cat 5e/6 a un puerto KVM de un conmutador KVM sobre IP (por ejemplo, el KN1132V).

#### **Conmutador KVM sobre IP (RCM101A):**

- **1** Conecte el conector PS/2 del 2XRT-0015G al puerto PS/2 (teclado) violeta del cable de consola personalizado del RCM101A.
- **2** Conecte el cable de consola personalizado a Console Port PS/2 USB en la
- 

parte posterior del conmutador KVM sobre IP.

Access Control Box 2XRT-0015G KVM sobre IP www.aten.com

#### **Conmutador KVM sobre IP (RCM101D & RCMDVI101):**

**1** Conecte el conector PS/2 del 2XRT-0015G Control Port violeta en la parte posterior del conmutador KVM sobre IP.

#### **Transmisor KVM sobre IP:**

- **1** Conecte el conector RS-232 del 2XRT-0015G al puerto RS-232 (etiquetado como AUX) en la parte posterior del transmisor KVM sobre IP (por ejemplo, el KE6900T).
- **2** Conecte el conector USB del 2XRT-0015G a un ordenador.

**Nota:** Asegúrese de que los dispositivos conectados estén encendidos.

#### **A Revisione Hardware**

#### **1** Pulsante di controllo / LED **2** Connettore USB **3** Connettore PS/2 **4** Connettore RJ-11

**5** Connettore RS-232

### **Funzioni di base e dispositivi compatibili**

2XRT-0015G è un accessorio per pulsanti di controllo per abilitare/disabilitare l'accesso remoto al KVM su IP. **Due stati:**

Necesita un dispositivo para compartir ordenador y un cable adaptador KVM para conectar el 2XRT-0015G y un conmutador KVM sobre IP (serie KN). 2XRT-0015G KVM su IP Scatola di Access Control www.aten.com

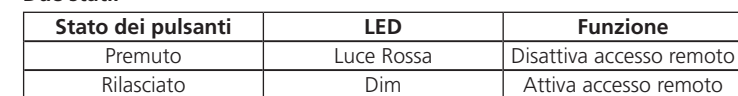

#### 2XRT-0015G può essere installato su più dispositivi compatibili: KVM su IP Switch – Serie KN\*(con CS231TK/CS261TK/KA7171AK)/RCM101A/ RCM101D/RCMDVI101/RCMDVI00AT/RCMDVI40AT/RCMVGA101/RCMDP101U KVM su trasmettitore IP - KE6900T/KE6940T/KE8950T/KE8952T In futuro potranno essere aggiunti altri dispositivi compatibili, per un elenco completo dei dispositivi compatibili, fare riferimento a www.aten.com. \* KN1108VA, KN1116VA, KN1132V, KN2116VA, KN4116VA, KN2132VA, KN4132VA, KN4164V, KN8132V, KN8164V, KN2124VA, KN4124VA, KN2140VA, KN4140VA

### **B Installazione Hardware**

Le fasi di installazione di 2XRT-0015G con dispositivi compatibili sono descritte di seguito:

#### **Interruttore KVM su IP (serie KN):**

Per il collegamento tra il 2XRT-0015G e uno switch KVM su IP (serie KN) sono necessari un dispositivo di condivisione computer e un cavo adattatore KVM.

- **1** Collegare il connettore RJ-11 del 2XRT-0015G alla porta di aggiornamento firmware sul retro di un dispositivo di condivisione computer (ad esempio CS231TK).
- **2** Collegare il connettore USB del 2XRT-0015G a una delle porte USB dell'area contrassegnata dalla dicitura "CONSOLE 2" sul retro del dispositivo di condivisione computer.
- **3** Collegare i connettori USB e VGA di un cavo adattatore KVM (ad es. KA7170) all'altra porta USB e alla porta VGA nella regione "CONSOLE 2" del dispositivo di condivisione computer.
- **4** Collegare un'estremità di un cavo Cat 5e/6 al cavo adattatore KVM; collegare l'altra estremità del cavo Cat 5e/6 a una porta KVM di uno switch KVM su IP (ad es. KN1132V).

#### **Switch KVM su IP (RCM101A):**

- **1** Collegare il connettore PS/2 del 2XRT-0015G alla porta PS/2 viola (della tastiera) del cavo console personalizzato RCM101A.
- **2** Collegare il cavo della console personalizzata alla porta PS/2 Console USB sul retro dello switch KVM su IP.

**Switch KVM su IP (RCM101D & RCMDVI101):**

**1** Collegare il connettore PS/2 del 2XRT-0015G alla Control Port viola sul retro

dello switch KVM su IP.

**KVM su trasmettitore IP:**

**1** Collegare il connettore RS-232 del 2XRT-0015G alla porta RS-232 (contrassegnata con AUX) sul retro del trasmettitore KVM su IP (ad es.

KE6900T).

**2** Collegare il connettore USB del 2XRT-0015G a un computer.

**Nota:** Accertarsi che i dispositivi collegati siano accesi.

# **A Обзор оборудования**

 Кнопка управления / индикатор Разъем USB Разъем PS/2 Разъем RJ-11 Разъем RS-232

#### **Основные функции и совместимые устройства**

2XRT-0015G – это кнопка для управления включением/ отключением удаленного доступа к KVM по IP-соединению.

#### **Два состояния:**

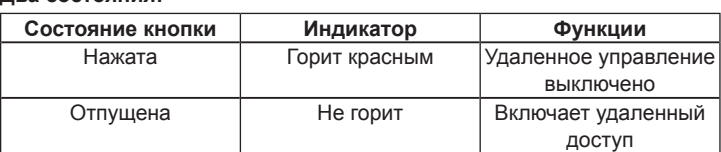

2XRT-0015G может подключаться к нескольким совместимым устройствам:

- KVM-переключатель с доступом по IP серии KN\* (с CS231TK/ CS261TK/KA7171AK)/RCM101A/RCM101D/RCMDVI101/RCMDVI00AT/ RCMDVI40AT/RCMVGA101/RCMDP101U
- KVM-передатчик с доступом по IP KE6900T/KE6940T/KE8950T/ KE8952T
- В будущем могут быть добавлены дополнительные совместимые устройства. Полный список совместимых устройств см. на сайте www.aten.com.
- \* KN1108VA, KN1116VA, KN1132V, KN2116VA, KN4116VA, KN2132VA, KN4132VA, KN4164V, KN8132V, KN8164V, KN2124VA, KN4124VA, KN2140VA, KN4140VA

### **B Установка оборудования**

Ниже приведена процедура установки 2XRT-0015G для работы с совместимыми устройствами:

#### **KVM-переключатель с доступом по IP (серии KN):**

Между 2XRT-0015G и KVM-переключателем серии KN требуется подключить устройство для совместного использования компьютера и переходной кабель KVM.

- **1** Подсоедините разъем RJ-11 на 2XRT-0015G к порту обновления МП на задней панели устройства для совместного использования компьютера (напр., CS231TK).
- **2** Подсоедините USB-разъем на 2XRT-0015G к одному из USB-портов в секторе с надписью «CONSOLE 2» на задней панели устройства для совместного использования компьютера.
- **3** Подсоедините разъемы USB и VGA переходного кабеля KVM (напр., KA7170) к другому порту USB и порту VGA в секторе с надписью «CONSOLE 2» на устройстве для совместного использования ПК.
- **4** Подсоедините один конец кабеля Cat 5e/6 к переходному кабелю KVM, а другой конец – к порту «KVM» на KVM-переключателе (напр., KN1132V).

# 2XRT-0015G Кнопка управления IP-доступом к KVM www.aten.com

# **KVM-переключатель с доступом по IP (RCM101A):**

- **1** Подсоедините разъем PS/2 на 2XRT-0015G к фиолетовому порту PS/2 (клавиатура) заказного консольного кабеля RCM101A.
- **2** Подсоедините заказной консольный кабель к порту консоли PS/2 USB на задней панели KVM-переключателя с доступом по IP.

**KVM-переключатель с доступом по IP (RCM101D & RCMDVI101):**

**1** Подсоедините разъем PS/2 на 2XRT-0015G к фиолетовому порту «Control Port» на задней панели KVM-переключателя.

# **KVM-передатчик с доступом по IP:**

**1** Подсоедините разъем RS-232 на 2XRT-0015G к порту RS-232 (с надписью AUX) на задней панели KVM-передатчика с IP-доступом (напр.,KE6900T).

**2** Подключите USB-разъем на 2XRT-0015G к компьютеру.

**Примечание:** Убедитесь, что подключенные устройства включены.

#### **Support and Documentation Notice**

www.aten.com/support

#### **Scan for more information**

**ATEN Web** 鳳然柳

**Package Contents**

1 2XRT-0015G KVM over IP Access Control Box 1 user instructions

2XRT-0015G IP-KVM アクセスコントロールボックス www.aten.com

#### KVM over IP 访问控制盒 www.aten.com

# 2XRT-0015G KVM over IP Access Control 박스 www.aten.com

#### **A Огляд обладнання**

 Кнопка керування / світлодіод Роз'єм USB Роз'єм PS/2 Роз'єм RJ-11 Роз'єм RS-232

### **Основна функція та сумісні пристрої**

2XRT-0015G являє собою додаткову кнопку керування, що дозволяє вмикати / вимикати дистанційний доступ KVM по IP. **Два стани:**

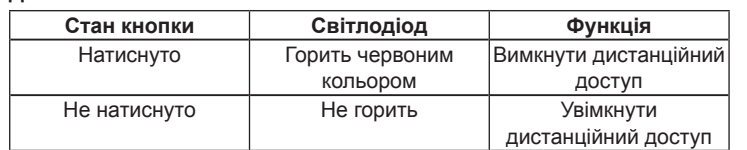

2XRT-0015G можна встановлювати на декількох сумісних пристроях: Комутатор KVM по IP – серія KN\* (з CS231TK/CS261TK/KA7171AK)/ RCM101A/RCM101D/RCMDVI101/RCMDVI00AT/RCMDVI40AT/ RCMVGA101/RCMDP101U

Передавач KVM по IP – KE6900T/KE6940T/KE8950T/KE8952T У майбутньому можливе додавання інших сумісних пристроїв, повний перелік сумісних пристроїв наведений за адресою www.aten.com. \* KN1108VA, KN1116VA, KN1132V, KN2116VA, KN4116VA, KN2132VA, KN4132VA, KN4164V, KN8132V, KN8164V, KN2124VA, KN4124VA, KN2140VA, KN4140VA

#### **B Встановлення обладнання**

Нижче наведено кроки для встановлення 2XRT-0015G зі сумісними пристроями:

#### **Комутатор KVM по IP (серія KN):**

Для з'єднання між 2XRT-0015G та комутатором KVM по IP (серія KN) потрібний комп'ютерний пристрій зі спільним доступом та кабель з адаптером KVM.

 Botão de controlo / LED Conector USB Conector PS/2 Conector RJ-11 Conector RS-232

- **1** Під'єднайте роз'єм RJ-11 2XRT-0015G до порту оновлення вбудованого програмного забезпечення на задньому боці комп'ютерного пристрою зі спільним доступом (наприклад CS231TK).
- **2** Під'єднайте роз'єм USB 2XRT-0015G до одного з портів USB у області з позначкою "CONSOLE 2" на задньому боці комп'ютерного пристрою зі спільним доступом.
- **3** Під'єднайте роз'єми USB та VGA кабелю з адаптером KVM (наприклад KA7170) до іншого порту USB та порту VGA у області "CONSOLE 2" комп'ютерного пристрою зі спільним доступом.
- **4** Під'єднайте один кінець кабелю Cat 5e/6 до кабелю з адаптером KVM; під'єднайте інший кінець кабелю Cat 5e/6 до порту KVM комутатора KVM по IP (наприклад, KN1132V).

#### **Комутатор KVM по IP (RCM101A):**

# Блок KVM по IP Access Control 2XRT-0015G www.aten.com

#### **Комутатор KVM по IP (RCM101D & RCMDVI101):**

**1** Під'єднайте роз'єм PS/2 2XRT-0015G до пурпурового порту керування Control Port на задньому боці комутатора KVM по IP.

#### **Передавач KVM по IP:**

- **1** Під'єднайте роз'єм RS-232 2XRT-0015G до порту RS-232 (з позначкою AUX) на задньому боці передавача KVM по IP (наприклад, KE6900T).
- **2** Під'єднайте роз'єм USB 2XRT-0015G до комп'ютера. **3** Перемістіть повзунковий перемикач на задньому боці передавача KVM по IP у положення **RS-232 Config** або **Access Control**.

**Примітка:** Не забудьте увімкнути під'єднані пристрої.

# **A Revisão do Hardware**

# **Função básica e dispositivos compatíveis**

2XRT-0015G é um botão de controlo acessório para ativar / desativar acesso remoto KVM over IP. **Dois estados:**

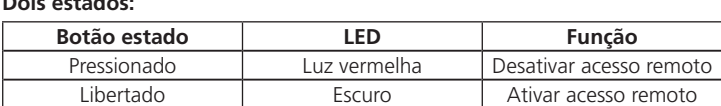

2XRT-0015G pode ser instalado em vários dispositivos compatíveis: Interruptor KVM over IP – série KN\* (com CS231TK/CS261TK/KA7171AK)/ RCM101A/RCM101D/RCMDVI101/RCMDVI00AT/RCMDVI40AT/RCMVGA101/ RCMDP101U

- **1** Під'єднайте роз'єм PS/2 2XRT-0015G до пурпурового порту PS/2 (клавіатури) спеціального консольного кабелю RCM101A.
- **2** Під'єднайте спеціальний консольний кабель до консольного порту PS/2 - USB на задньому боці комутатора KVM по IP.
- **1** Ligue o conector RJ-11 do 2XRT-0015G à porta de atualização de Firmware no lado traseiro de um dispositivo de partilha de computador (por ex. CS231TK).
- **2** Ligue o conector USB do 2XRT-0015G a uma das portas USB na área com a etiqueta "CONSOLE 2" no lado traseiro do dispositivo de partilha de computador.
- **3** Ligue os conectores USB e VGA de um cabo adaptador KVM (por ex. KA7170) a outra porta USB e a porta VGA na área "CONSOLE 2" do dispositivo de partilha de computador.
- **4** Ligue uma extremidade do cabo Cat 5e/6 ao cabo adaptador KVM; ligue a outra extremidade do cabo Cat 5e/6 a uma porta KVM de um interruptor KVM over IP (por ex. KN1132V).

Transmissor KVM over IP – KE6900T/KE6940T/KE8950T/KE8952T Podem ser adicionados mais dispositivos compatíveis no futuro, para uma lista completa de dispositivos compatíveis, consulte www.aten.com. \*KN1108VA, KN1116VA, KN1132V, KN2116VA, KN4116VA, KN2132VA, KN4132VA, KN4164V, KN8132V, KN8164V, KN2124VA, KN4124VA, KN2140VA, KN4140VA

#### **B Instalação do Hardware**

Os passos de instalação do 2XRT-0015G com dispositivos compatíveis são descritos abaixo:

#### **Interruptor KVM over IP (série KN):**

É necessário um dispositivo de partilha de computador e um cabo adaptador KVM para ligar entre o 2XRT-0015G e um interruptor KVM over IP (série KN).

> **1** 2XRT-0015G の RJ-11 コネクターを、コンピューター共有デバイス (CS231TK など ) のリアパネルにてファームウェアアップグレード用ポー

> **2** 2XRT-0015G の USB コネクターを、「CONSOLE 2」と記されたコンピュ ーター共有デバイスのリアパネルにある USB ポートの 1 つに接続してく ださい。

#### **Interruptor KVM over IP (RCM101A):**

- **3** コンピューターモジュール (KA7170 など)の USB と VGA コネクターを、 コンピューター共有デバイスの「CONSOLE 2」と記されている別の USB ポートおよび VGA ポートへ接続してください。
- **4** カテゴリ 5e/6 ケーブルの一端を、コンピューターモジュールへ接続し てください。カテゴリ 5e/6 ケーブルのもう一端を、IP-KVM スイッチ (KN1132V など ) の KVM ポートへ接続してください。

# Caixa Access Control 2XRT-0015G KVM over IP www.aten.com

- **2 2XRT-0015G の USB コネクターをコンピューターへ接続してください。 3** IP-KVM トランスミッターのリアパネルのスライドスイッチを **RS-232 Config** または **Access Control** へスライドさせてください。
- 注意:接続されたデバイスの電源が ON になっていることを確認してくだ さい。

#### **Interruptor KVM over IP (RCM101D & RCMDVI101):**

**1** Ligue o conector PS/2 do 2XRT-0015G na Control Port roxa no lado traseiro do interruptor KVM over IP.

#### **Transmissor KVM over IP:**

- **1** Ligue o conector RS-232 do 2XRT-0015G na porta RS-232 (etiqueta AUX) no lado traseiro do transmissor KVM over IP (por ex. KE6900T).
- **2** Ligue o conector USB do 2XRT-0015G a um computador.
- **3** Deslize o botão slide no lado traseiro do transmissor KVM over IP no **RS-232 Config** ou posição **Access Control**.

- **2** 컴퓨터 공유장치 후면 "CONSOLE 2" 라벨이 붙어있는 곳의 USB 포트 중 하나와 2XRT-0015G 의 USB 커넥터를 연결하십시오 .
- **3** KVM 어댑터케이블의 USB 및 VGA 커넥터 ( 예 : KA7170) 를 컴퓨터 공유장치의 "CONSOLE 2" 영역에 있는 다른 USB 포트와 VGA 포트에 연결하십시오
- **4** Cat 5e/6 케이블의 한쪽 끝을 KVM 어댑터 케이블에 연결하십시오 . Cat 5e/6 케이블의 다른 쪽 끝을 KVM over IP 스위치의 KVM 포트에 연결하십시오 (예 : KN1132V).

**Nota:** Certifique-se que os dispositivos conectados estão ligados.

### **A Donanıma Bakış 1** Kontrol Düğmesi / LED

**2** USB Bağlayıcı **3** PS/2 Bağlayıcı **4** RJ-11 Bağlayıcı

**5** RS-232 Bağlayıcı

# **Temel İşlevler ve Uyumlu Aygıtlar**

2XRT-0015G, IP üzerinden uzaktan KVM erişimini etkinleştiren / devre dışı bırakan bir kontrol düğmesi aksesuardır. **İki durum:**

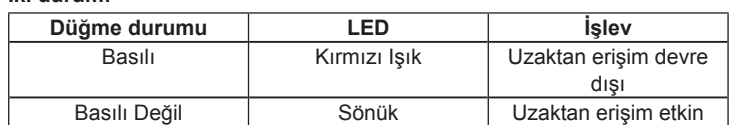

2XRT-0015G 为一控制按键配件,可允许/禁止远程 KVM over IP 存取。 两种使用状态说明如下:

#### 2XRT-0015G birçok uyumlu aygıt üzerine yüklenebilir:

KVM over IP 切换器 - KN 系列 \*( 须搭配 CS231TK/CS261TK/KA7171AK)/ RCM101A/RCM101D/RCMDVI101/RCMDVI00AT/RCMDVI40AT/RCMVGA101/ RCMDP101U

IP Üzerinden KVM Anahtarı – KN Serisi\* (CS231TK/CS261TK/KA7171AK ile)/RCM101A/RCM101D/RCMDVI101/RCMDVI00AT/RCMDVI40AT/ RCMVGA101/RCMDP101U

- **1** Ligue o conector PS/2 do 2XRT-0015G à porta PS/2 roxa (teclado) do cabo da consola personalizada do RCM101A.
- **2** Ligue o cabo da consola personalizada à porta da consola PS/2 USB no lado traseiro do interruptor KVM over IP.
- **1** 2XRT-0015G'nin RJ-11 bağlayıcısını Bilgisayar Paylaşım Aygıtının (örneğin, CS231TK) arka tarafındaki Bellenim Yükseltme Bağlantı Noktasına takın.
- **2** 2XRT-0015G'nin USB bağlayıcısını Bilgisayar Paylaşım Aygıtının arka tarafındaki "CONSOLE 2" olarak etiketlenmiş bölümdeki USB bağlantı noktalarından birine takın.
- **3** Bir KVM adaptör kablosunun (örneğin, KA7170) USB ve VGA bağlayıcılarını Bilgisayar Paylaşım Aygıtının "CONSOLE 2" bölümündeki diğer USB bağlantı noktasına ve VGA bağlantı noktasına takın.
- **4** Bir Cat 5e/6 kablosunun bir ucunu KVM adaptör kablosuna takın; Cat 5e/6 kablosunun diğer ucunu bir IP Üzerinden KVM Anahtarının (örneğin, KN1132V) KVM bağlantı noktasına takın.

KVM over IP 信号延长器 (传送装置) - KE6900T/KE6940T/KE8950T/KE8952T 未来可能会增加更多兼容装置,请造访 www.aten.com.cn 网页以取得完整的 兼容装置列表。

IP Üzerinden KVM Vericisi – KE6900T/KE6940T/KE8950T/KE8952T Gelecekte başka uyumlu aygıtlar eklenebilir; uyumlu aygıtların tam listesi için lütfen www.aten.com adresine bakın.

\* KN1108VA, KN1116VA, KN1132V, KN2116VA, KN4116VA, KN2132VA, KN4132VA, KN4164V, KN8132V, KN8164V, KN2124VA, KN4124VA, KN2140VA, KN4140VA

- **1** 连接 2XRT-0015G 的 PS/2 接头至 RCM101A 特制控制端连接线的紫色(连 接键盘用)PS/2 端口。
- **2** 连接该特制控制端连接线至 KVM over IP 切换器后方的 PS/2 USB 控制端 端口。

#### **B Donanım Kurulumu**

Uyumlu aygıtlar ile 2XRT-0015G kurulum adımları aşağıda açıklanmıştır:

#### **IP Üzerinden KVM Anahtarı (KN Serisi):**

2XRT-0015G ile bir IP üzerinden KVM anahtarı (KN Serisi) arasında bağlantı kurmak için bir Bilgisayar Paylaşım Aygıtı ve bir KVM adaptör kablosu gereklidir.

2XRT-0015G 為一控制按鍵配件,可允許/禁止遠端 KVM over IP 存取。 兩種使用狀態說明如下:

KVM over IP 切換器 - KN 系列 \*( 須搭配 CS231TK/CS261TK/KA7171AK)/ RCM101A/RCM101D/RCMDVI101/RCMDVI00AT/RCMDVI40AT/RCMVGA101/ RCMDP101U

KVM over IP 訊號延長器 (傳送裝置) - KE6900T/KE6940T/KE8950T/KE8952T 未來可能會增加更多相容裝置,請造訪 www.aten.com 網頁以取得完整的相容

- **1** 連接 2XRT-0015G 的 RJ-11 接頭至電腦主機分享裝置 (例: CS231TK) 後方 的韌體升級連接埠。
- **2** 連接 2XRT-0015G 的 USB 接頭至電腦主機分享裝置後方標示為 CONSOLE 2 區域的其中一個 USB 連接埠。
- **3** 連接 KVM 電腦端模組 (例: KA7170) 的 USB 及 VGA 接頭至電腦主機分享 裝置後方 CONSOLE 2 區域的另一個 USB 連接埠及 VGA 連接埠。
- **4** 將 Cat 5e/6 線材的一端連接至 KVM 電腦端模組,將 Cat 5e/6 線材的另一 端連接至 KVM over IP 切換器(例:KN1132V)的 KVM 連接埠。

- **1** 連接 2XRT-0015G 的 PS/2 接頭至 RCM101A 特製控制端連接線的紫色 (連 接鍵盤用)PS/2 連接埠。
- **2** 連接該特製控制端連接線至 KVM over IP 切換器後方的 PS/2 USB 控制端連 接埠。

#### **IP Üzerinden KVM Anahtarı (RCM101A):**

- **1** 2XRT-0015G'nin PS/2 bağlayıcısını RCM101A'nin Özel Konsol Kablosunun mor (klavye) PS/2 bağlantı noktasına takın.
- **2** Özel Konsol Kablosunu IP Üzerinden KVM Anahtarının arka tarafındaki PS/2 - USB Konsol Bağlantı Noktasına takın.

# 2XRT-0015G IP Üzerinden KVM Access Control Kutusu www.aten.com

### **IP Üzerinden KVM Anahtarı (RCM101D & RCMDVI101):**

**1** 2XRT-0015G'nin PS/2 bağlayıcısını IP Üzerinden KVM Anahtarının arka tarafındaki mor Control Port'a takın.

#### **IP Üzerinden KVM Vericisi:**

- **1** 2XRT-0015G'nin RS-232 bağlayıcısını IP Üzerinden KVM Vericisinin (örneğin, KE6900T) arka tarafındaki RS-232 Bağlantı Noktasına (AUX etiketli) takın.
- **2** 2XRT-0015G'nin USB Bağlayıcısını bir bilgisayara takın. **3** IP Üzerinden KVM Vericisinin arkasındaki kayan anahtarı **RS-232 Config** veya **Access Control** konumuna kaydırın.

**Not:** Bağlanan aygıtların açık olduğundan emin olun.

**A** 製品各部名称

 コントロールボタン /LED USB コネクター PS/2 コネクター RJ-11 コネクター RS-232 コネクター

# 基本機能と対応デバイス

2XRT-0015G はリモートで IP-KVM アクセスを有効 / 無効にするコントロー ルボタンアクセサリーです。

#### 2 種類のステータス:

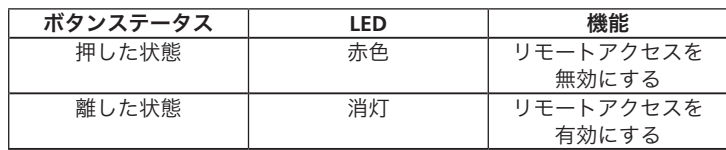

2XRT-0015G は複数のデバイスへ対応しています。

IP-KVM スイッチ – KN シリーズ \*(CS231TK/CS261TK/KA7171AK

との組み合わせ )/RCM101A/RCM101D/RCMDVI101/RCMDVI00AT/ RCMDVI40AT/RCMVGA101/RCMDP101U IP-KVM トランスミッター – KE6900T/KE6940T/KE8950T/KE8952T 上記以外の対応デバイスも今後追加される場合があります。全対応デバイス

の一覧は、www.aten.com/jp/ja をご参照ください。 \*KN1108VA、KN1116VA、KN1132V、KN2116VA、KN4116VA、KN2132VA、 KN4132VA、KN4164V、KN8132V、KN8164V、KN2124VA、KN4124VA、 KN2140VA、KN4140VA

# **B** ハードウェアのセットアップ

2XRT-0015G と対応デバイスのセットアップ手順は以下の通りです。

#### **IP-KVM** スイッチ **(KN** シリーズ **)**:

2XRT-0015G と IP-KVM スイッチ (KN シリーズ ) との間に、コンピューター共 有デバイスとコンピューターモジュールを接続する必要があります。

# トへ接続してください。

#### **IP-KVM** スイッチ **(RCM101A)**:

**1** 2XRT-0015G の PS/2 コネクターを RCM101A のカスタムコンソールケー ブルの紫色の PS/2 ポート(キーボード用)に接続してください。

**2** カスタムコンソールケーブルを IP-KVM スイッチのリアパネルの PS/2-USB コンソールポートへ接続してください。

**IP-KVM** スイッチ **(RCM101D & RCMDVI101)**:

**1** 2XRT-0015G の PS/2 コネクターを IP-KVM スイッチのリアパネルに配置

## された紫色の Control Port に接続してください。

#### **IP-KVM** トランスミッター:

**1** 2XRT-0015G の RS-232 コネクターを IP-KVM トランスミッター(KE6900T など)のリアパネルに配置された RS-232 ポート (AUX と表記)に接続 してください。

# **A** 하드웨어 리뷰

**1** 컨트롤 버튼 / LED **2** USB 커넥터 **3** PS/2 커넥터 **4** RJ-11 커넥터 **5** RS-232 커넥터

# 기본 기능 **&** 호환장치

2XRT-0015G 는 KVM over IP 액세스를 원격으로 활성화 / 비활성화 하는 컨트롤 버튼 액세서리입니다 . 두가지상태 :

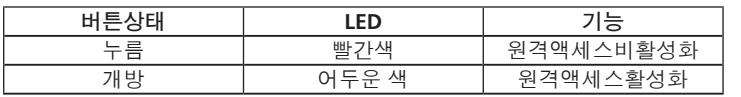

2XRT-0015G 는 다양한 호환장치에 설치 할 수 있습니다 :

KVM over IP 스위치 – KN 시리즈 \* (CS231TK/CS261TK/KA7171AK)/RCM101A/ RCM101D/RCMDVI101/RCMDVI00AT/RCMDVI40AT/RCMVGA101/RCMDP101U

KVM over IP 송신기 – KE6900T/KE6940T/KE8950T/KE8952T

추후 호환 가능한 장치가 추가 될 수 있으며 , 호환 가능한 장치의 전체 목록은

www.aten.com 을 참조 하십시오 .

\*KN1108VA, KN1116VA, KN1132V, KN2116VA, KN4116VA, KN2132VA, KN4132VA, KN4164V, KN8132V, KN8164V, KN2124VA, KN4124VA,

KN2140VA, KN4140VA

**B** 하드웨어 설치

호환 장치에 2XRT-0015G 를 설치하는 단계는 아래 설명을 참조하세요 :

**KVM over IP** 스위치 **(KN** 시리즈 **):**

컴퓨터 공유장치와 KVM 어댑터 케이블로 2XRT-0015G 와 KVM over IP(KN

시리즈 ) 를 연결하십시오 .

**1** 컴퓨터 공유장치의 후면에 있는 펌웨어 업그레이드 포트 ( 예 : CS231TK) 에 2XRT-0015G 의 RJ-11 커넥터를연결하십시오 .

#### **KVM over IP** 스위치 **(RCM101A):**

- **1** 2XRT-0015G 의 PS/2 커넥터를 RCM101A 의 커스텀 콘솔 케이블의 보라색 ( 키보드 ) PS/2 포트에 연결하십시오 .
- **2** 커스텀 콘솔 케이블을 KVM over IP 스위치 후면의 PS/2 USB 콘솔 포트에 연결하십시오 .

#### **KVM over IP** 스위치 **(RCM101D & RCMDVI101):**

**1** 2XRT-0015G 의 PS/2 커넥터를 KVM over IP 스위치 후면의 보라색 Control Port 에 연결하십시오 .

#### **KVM over IP** 송신기 **:**

- **1** KVM over IP 송신기 ( 예 : KE6900T) 후면의 RS-232 포트 (AUX
- 라벨부착 ) 에 2XRT-0015G 의 RS-232 커넥터를 연결하십시오 . **2** 2XRT-0015G 의 USB 커넥터를 컴퓨터에 연결하십시오 .
- **3** KVM over IP 송신기 후면의 슬라이드 스위치를 **RS-232 Config** 또는
- **Access Control** 위치로 변경하세요 .

참고 **:** 연결된 장치의 전원이 켜져 있는지 확인 하십시오 .

#### **A** 硬件检视

#### **1** 控制按键 / LED 指示灯 **2** USB 接头

**3** PS/2 接头 **4** RJ-11 接头 **5** RS-232 接头

# 基本功能及兼容装置

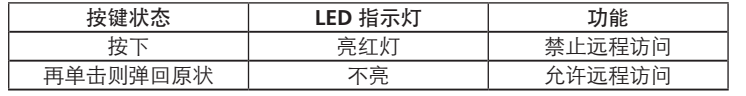

# 2XRT-0015G 可安装于以下兼容装置

\*KN1108VA, KN1116VA, KN1132V, KN2116VA, KN4116VA, KN2132VA, KN4132VA, KN4164V, KN8132V, KN8164V, KN2124VA, KN4124VA, KN2140VA, KN4140VA

# **B** 硬件安装

兹说明 2XRT-0015G 与兼容装置的安装步骤如下:

### **KVM over IP** 切换器(**KN** 系列)**:**

需搭配计算机主机分享装置及 KVM 计算机端模块方能连接 2XRT-0015G 及 KVM over IP 切换器(KN 系列)。

- **1** 连接 2XRT-0015G 的 RJ-11 接头至计算机主机分享装置(例: CS231TK) 后 方的固件升级端口。
- **2** 连接 2XRT-0015G 的 USB 接头至计算机主机分享装置后方标示为 CONSOLE 2 区域的其中一个 USB 端口。
- **3** 连接 KVM 计算机端模块 (例: KA7170) 的 USB 及 VGA 接头至计算机主机 分享装置后方 CONSOLE 2 区域的另一个 USB 端口及 VGA 端口。
- **4** 4 将 Cat 5e/6 线材的一端连接至 KVM 计算机端模块,将 Cat 5e/6 线材的另 -端连接至 KVM over IP 切换器(例: KN1132V)的 KVM 端口。

#### **KVM over IP** 切换器(**RCM101A**)**:**

### **KVM over IP** 切换器 **(RCM101D & RCMDVI101) :**

**1** 连接 2XRT-0015G 的 PS/2 接头至 KVM over IP 切换器后方的紫色 Control Port(控制端口)。

### **KVM over IP** 信号延长器(传送装置)**:**

- **1** 连接 2XRT-0015G 的 RS-232 接头至 KVM over IP 信号延长器(传送装置) 后方的 RS-232 端口(标示为 AUX)。
- **2** 连接 2XRT-0015G 的 USB 接头至计算机。
- **3** 将 KVM over IP 信号延长器(传送装置)后方的滑动式开关拨至 RS-232 **Config** 或 **Access Control** 位置。

提醒:请确认已开启连接装置的电源。

# **A** 硬體檢視

**1** 控制按鍵 / LED 指示燈 **2** USB 接頭 **3** PS/2 接頭 **4** RJ-11 接頭 **5** RS-232 接頭

# 基本功能及相容裝置

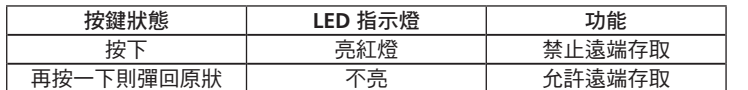

# 2XRT-0015G 可安裝於以下相容裝置:

裝置清單。 \*KN1108VA, KN1116VA, KN1132V, KN2116VA, KN4116VA, KN2132VA, KN4132VA, KN4164V, KN8132V, KN8164V, KN2124VA, KN4124VA, KN2140VA, KN4140VA

# **B** 硬體安裝

茲說明 2XRT-0015G 與相容裝置的安裝步驟如下:

### **KVM over IP** 切換器(**KN** 系列)**:**

需搭配電腦主機分享裝置及 KVM 電腦端模組方能連接 2XRT-0015G 及 KVM over IP 切換器(KN 系列)。

# **KVM over IP** 切換器(**RCM101A**)**:**

#### **KVM over IP** 切換器 **(RCM101D & RCMDVI101) :**

**1** 連接 2XRT-0015G 的 PS/2 接頭至 KVM over IP 切換器後方的紫色 Control Port(控制連接埠)。

### **KVM over IP** 訊號延長器(傳送裝置)**:**

- **1** 連接 2XRT-0015G 的 RS-232 接頭至 KVM over IP 訊號延長器(傳送裝置) 後方的 RS-232 連接埠(標示為 AUX)。
- **2** 連接 2XRT-0015G 的 USB 接頭至電腦。 **4** 將 KVM over IP 訊號延長器 (傳送裝置)後方的滑動式開關撥至 RS-232 **Config** 或 **Access Control** 位置。

提醒:請確認已開啟連接裝置的電源

# **A Przegląd sprzętu**

 Przycisk sterowania / LED Złącze USB Złącze PS/2 Złącze RJ-11 Złącze RS-232

# **Podstawowe funkcje i kompatybilne urządzenia**

2XRT-0015G to akcesorium do kontroli dostępu służące do włączania/ wyłączania dostępu zdalnego KVM według adresów IP.

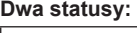

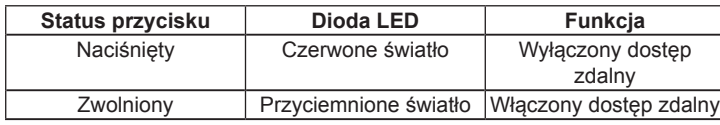

Jednostkę 2XRT-0015G można instalować na następujących kompatybilnych

urządzeniach:

Przełącznik KVM over IP – Seria KN\*(z CS231TK/CS261TK/KA7171AK)/ RCM101A/RCM101D/RCMDVI101/RCMDVI00AT/RCMDVI40AT/

RCMVGA101/RCMDP101U

Nadajnik KVM over IP – KE6900T/KE6940T/KE8950T/KE8952T

W przyszłości zostanie dodane więcej kompatybilnych urządzeń; pełna lista kompatybilnych urządzeń jest dostępna na stronie internetowej www.aten.com. \* KN1108VA, KN1116VA, KN1132V, KN2116VA, KN4116VA, KN2132VA, KN4132VA, KN4164V, KN8132V, KN8164V, KN2124VA, KN4124VA,

KN2140VA, KN4140VA

**B Instalacja sprzętu**

Poniżej opisano czynności instalacyjne dla jednostki 2XRT-0015G z

kompatybilnymi urządzeniami:

#### **Przełącznik KVM over IP (seria KN):**

Urządzenie do współużytkowania komputera i przewód adaptera KVM są wymagane do wykonania połączenia pomiędzy jednostką 2XRT-0015G i przełącznikiem KVM over IP (seria KN).

- **1** Podłączyć złącze RJ-11 jednostki 2XRT-0015G do portu aktualizacji oprogramowania sprzętowego w tylnej części urządzenia do współużytkowania komputera (np. CS231TK).
- **2** Podłączyć złącze USB jednostki 2XRT-0015G do jednego z portów USB w sekcji oznaczonej jako "CONSOLE 2" w tylnej części urządzenia do współużytkowania komputera.
- **3** Podłączyć złącza USB i VGA przewodu adaptera KVM (np. KA7170) do innego portu USB i VGA w sekcji oznaczonej jako "CONSOLE 2" urządzenia do współużytkowania komputera.
- **4** Podłączyć jeden koniec przewodu Cat 5e/6 do przewodu adaptera KVM; podłączyć drugi koniec przewodu Cat 5e/6 do portu KVM na przełączniku KVM over IP (np. KN1132V).

#### Skrzynka do kontroli dostępu 2XRT-0015G KVM over IP Access Control www.aten.com

# **Przełącznik KVM over IP (RCM101A):**

- **1** Podłączyć złącze PS/2 jednostki 2XRT-0015G do purpurowego portu
- PS/2 (klawiatura) do przewodu konsoli RCM101A Custom Console. **2** Podłączyć przewód konsoli Custom Console do portu konsoli PS/2 - USB w tylnej części przełącznika KVM over IP.

#### **Przełącznik KVM over IP (RCM101D & RCMDVI101):**

**1** Podłączyć złącze PS/2 jednostki 2XRT-0015G do purpurowego portu sterowania (Control Port) w tylnej części przełącznika KVM over IP.

#### **Nadajnik KVM over IP:**

**1** Podłączyć złącze RS-232 jednostki 2XRT-0015G do portu RS-232 (oznaczony jako AUX) w tylnej części nadajnika KVM over IP (np.

KE6900T).

**2** Podłączyć złącze USB jednostki 2XRT-0015G do komputera.

**3** Ustawić przełącznik suwakowy w tylnej części nadajnika KVM over IP w

pozycji **RS-232 Config** lub **Access Control**.

**Uwaga:** Upewnić się, czy podłączone urządzenia są włączone.

#### KVM over IP 存取控制盒 www.aten.com